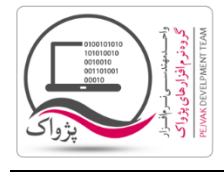

چگونه می توانید در 2008 Server SQL کاربر )User ) تعریف و استفاده کرد؟

.1 در سرور 2008 Server SQL سربرگ Security را انتخاب و بر روی آن کلیک کنید تا گزینه Security به شکل زیر باز شود.

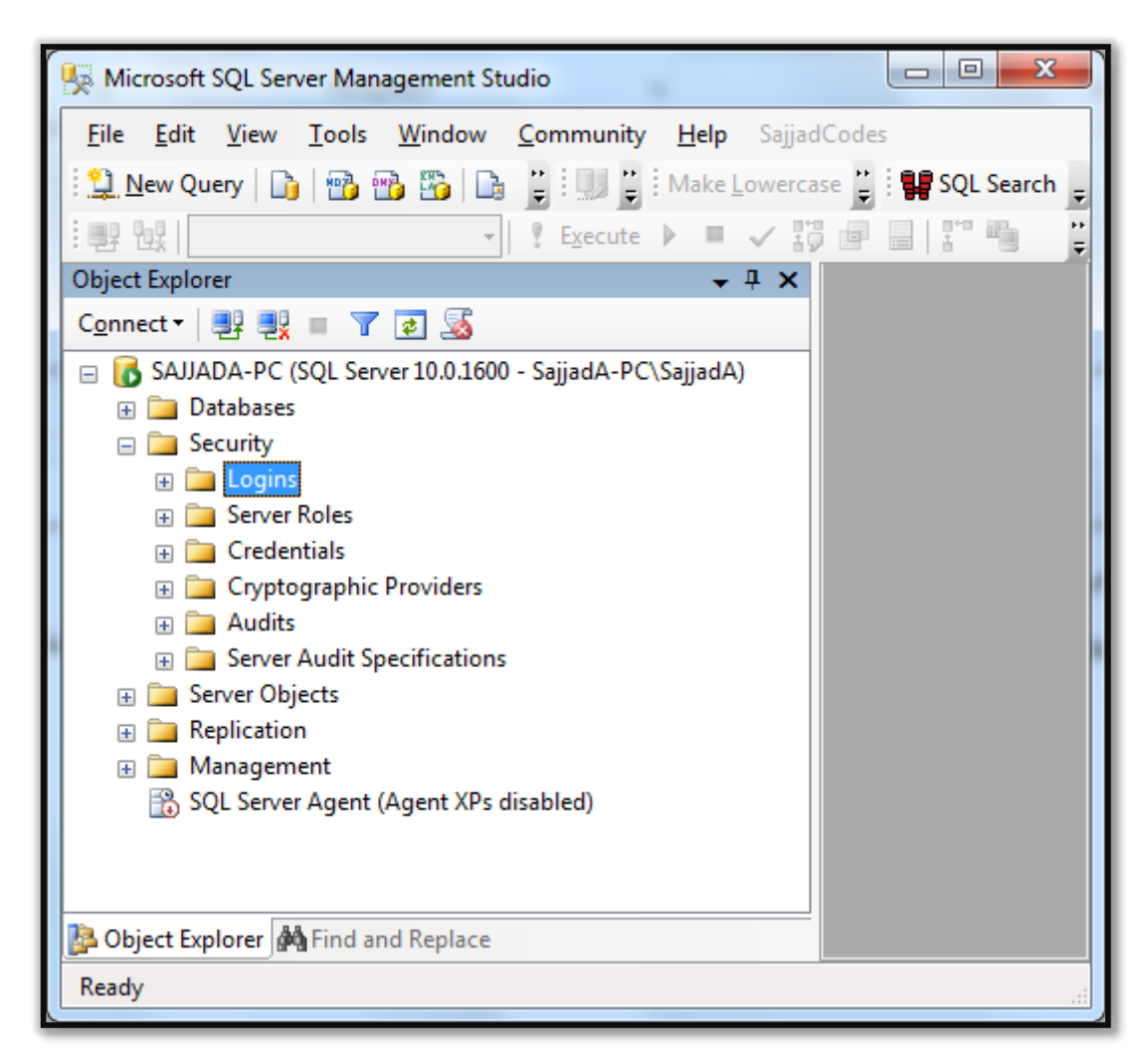

.2 بر روی گزینه Logins راست کلیک کرده و مطابق تصویر زیر Login New را انتخاب کنید.

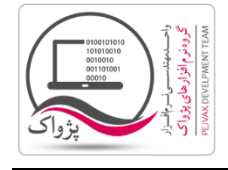

**چگونه می توانید در** 2008 Server SQL **کاربر )**User **) تعریف و استفاده کرد**

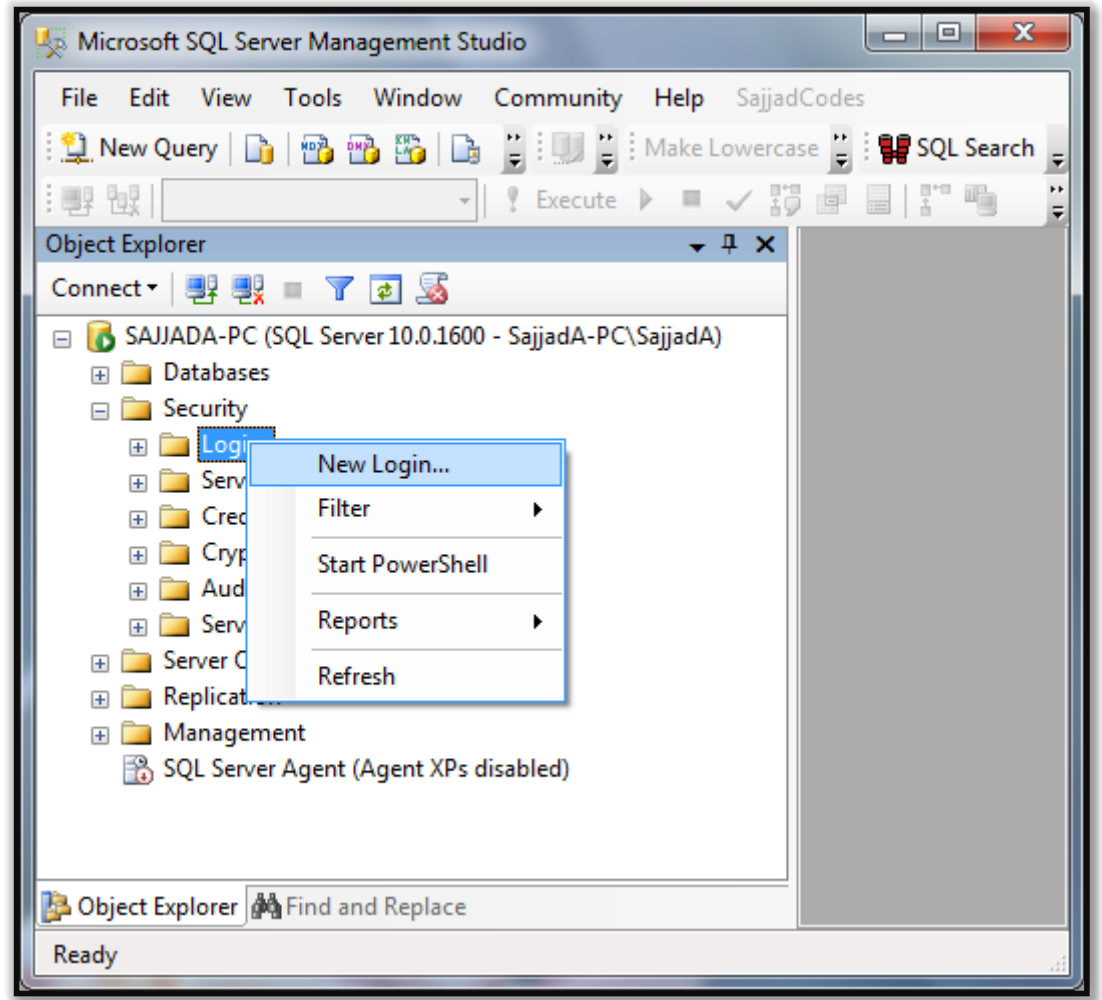

- .3 با توجه به تصویر باال بر روی Login New کلیک کنید تا صفحه زیر باز شود. در این صفحه باید موارد زیر را وارد کنید.
	- .1 وارد سربرگ General شوید.
	- .2 در قسمت name Login نام Login را وارد کنید، در مثال ما PrinceLogin وارد شده است.
		- .3 رادیوی authentication Server SQL را فعال کنید.
			- .4 رمز عبور و تکرارش را وارد کنید.
	- ه. تیک های Enforce password expiration و Enforce password expiration را بردارید.
		- .6 در قسمت database Default گزینه Prince را انتخاب کنید.

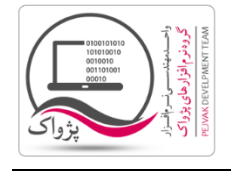

## شرکت مهندسی کامپیوتر پژواک

واحد مهندسی نرم افزار

**چگونه می توانید در** 2008 Server SQL **کاربر )**User **) تعریف و استفاده کرد**

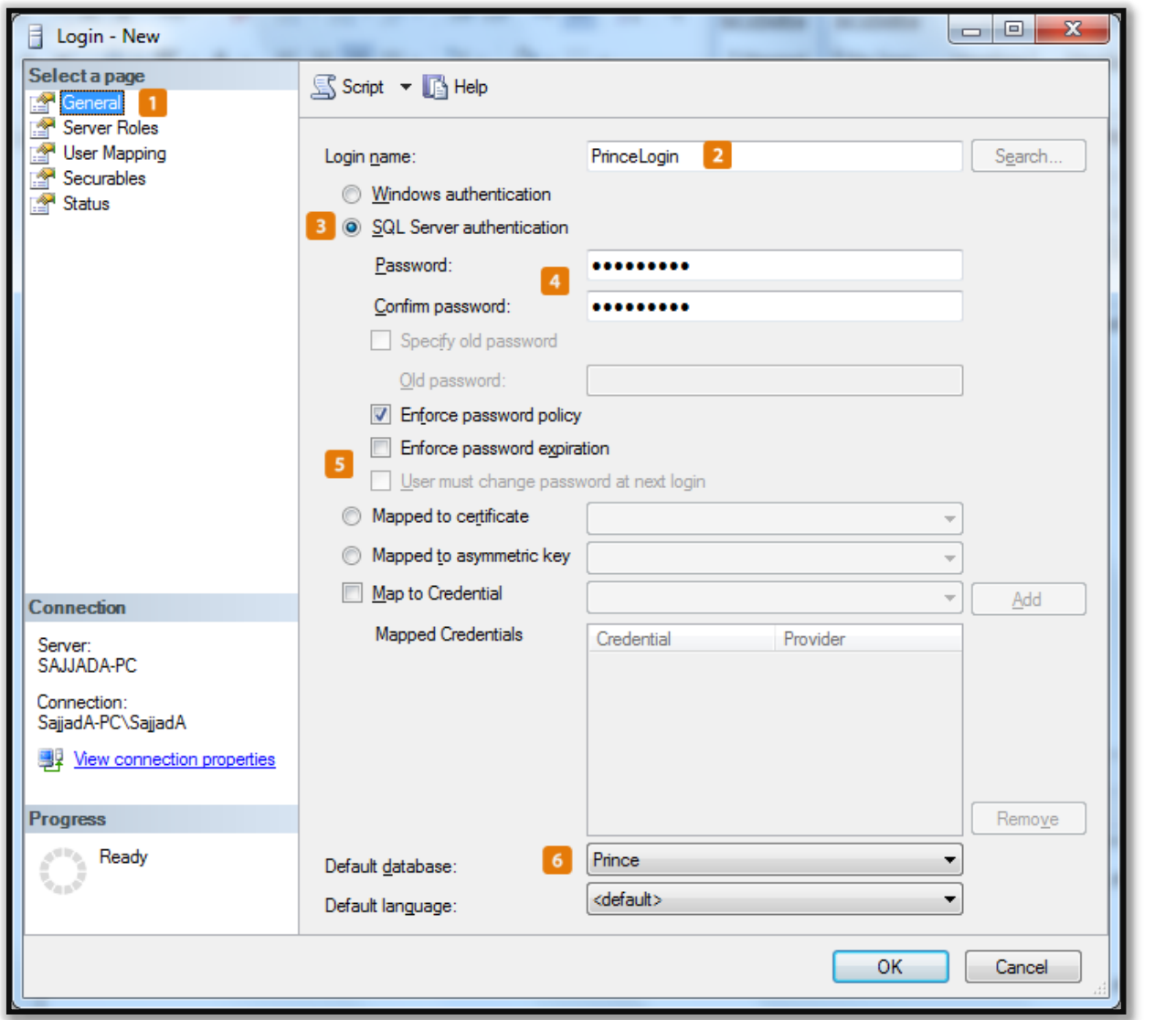

.4 بر روی سربرگ Roles Server کلیک کرده و در صفحه باز شده مطابق تصویر زیر، تیک تمام گزینه ها را فعال کنید.

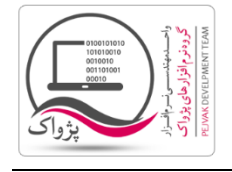

**چگونه می توانید در** 2008 Server SQL **کاربر )**User **) تعریف و استفاده کرد**

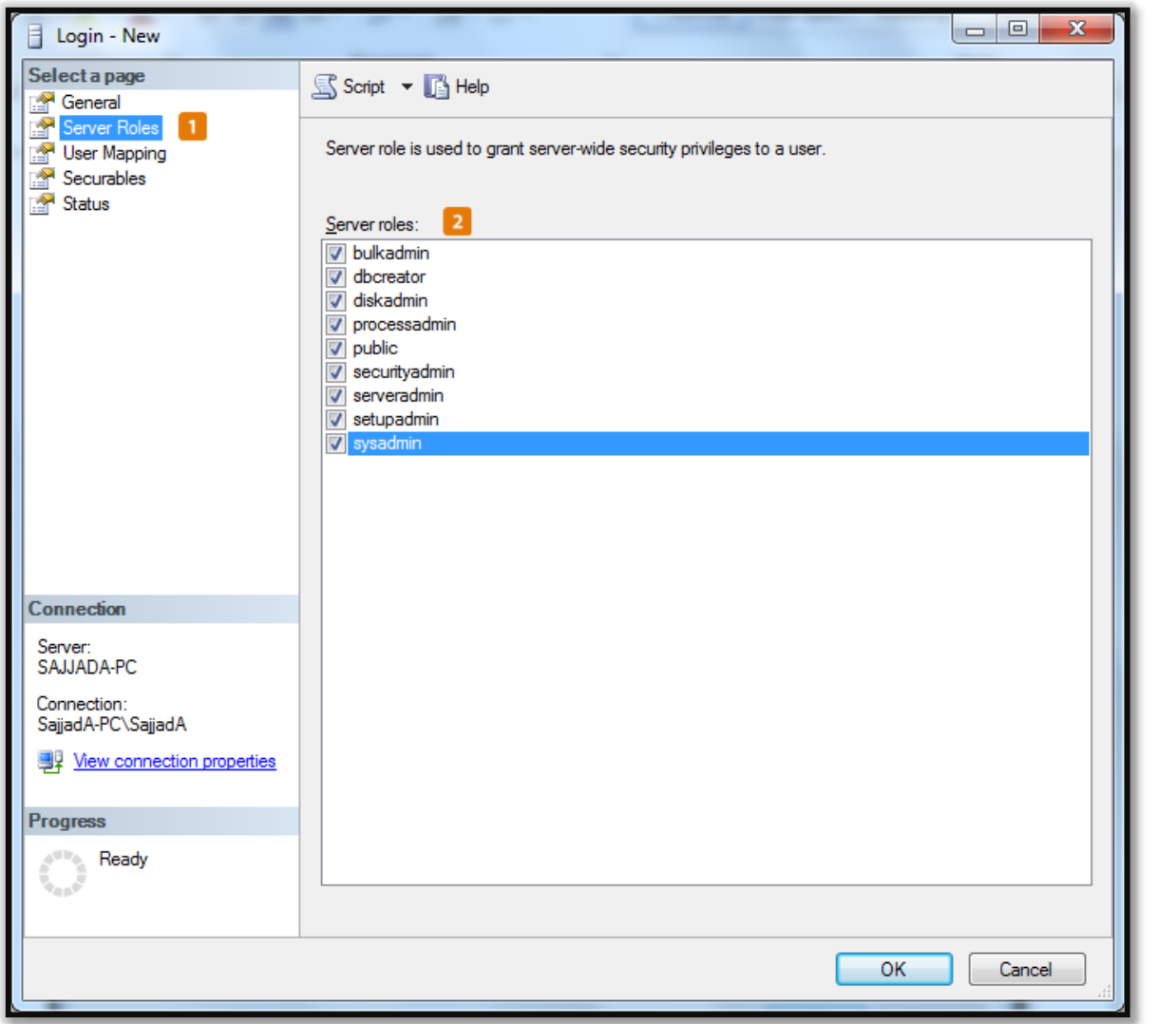

- .5 بر روی سربرگ Mapping User کلیک کنید .
- .1 در قسمت login this to mapped User فقط تیک ردیف Prince را فعال کنید.
- .2 در قسمت Prince :for membership role Database تیک های owner\_db و public را فعال کنید.

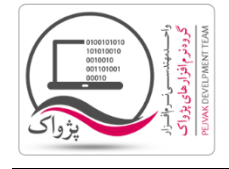

## شرکت مهندسی کامپیوتر پژواک واحد مهندسی نرم افزار

**چگونه می توانید در** 2008 Server SQL **کاربر )**User **) تعریف و استفاده کرد**

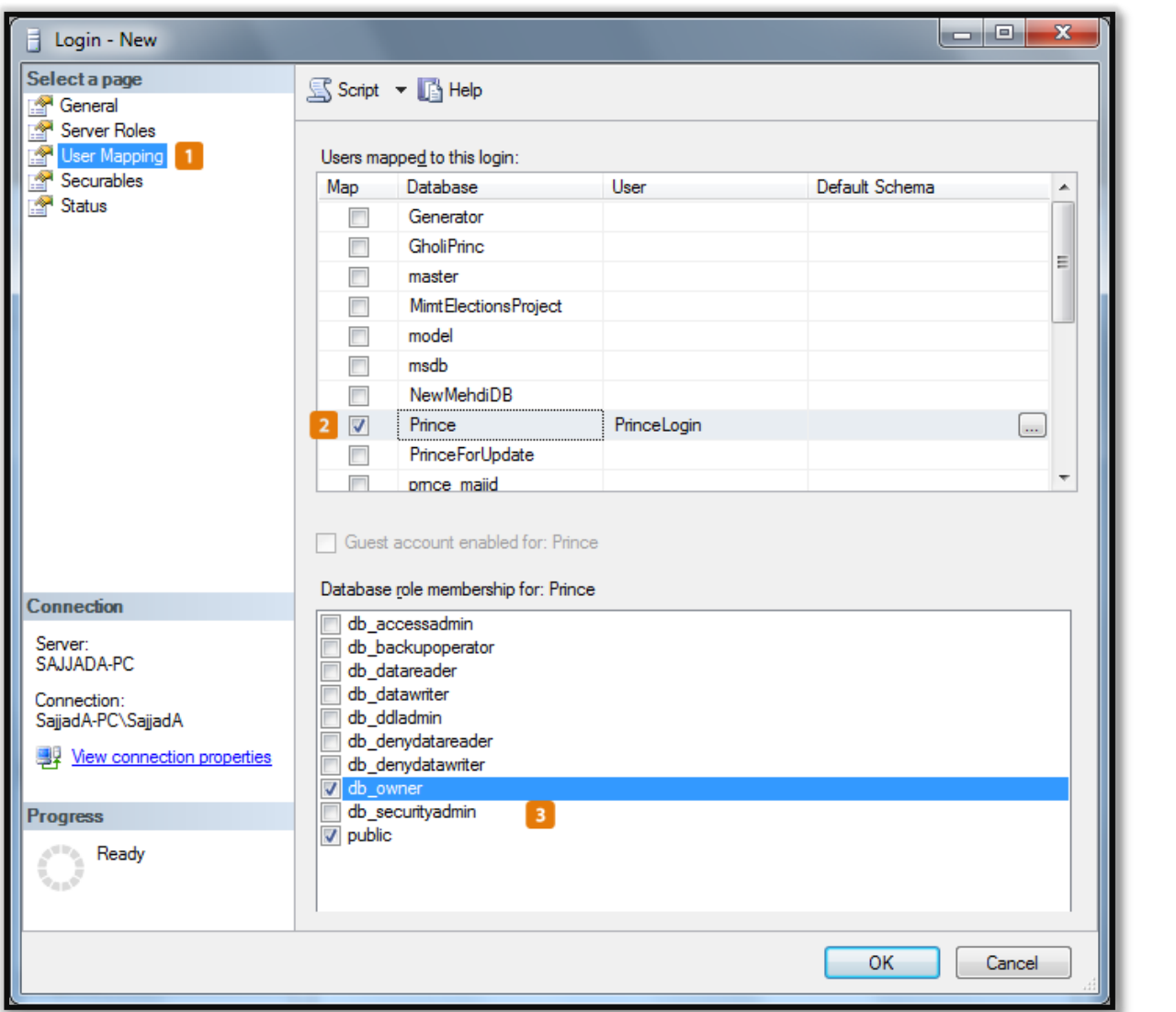

.6 با سربرگ های دیگر کاری نداریم و در نهایت بر روی دکمه OK کلیک کنید تا User ساخته می شود.

حال زمانی که شما بخواهید وارد Server SQL شوید می توانید از نام کاربری و رمز عبور وارد شده استفاده کنید.

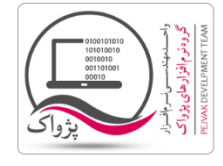

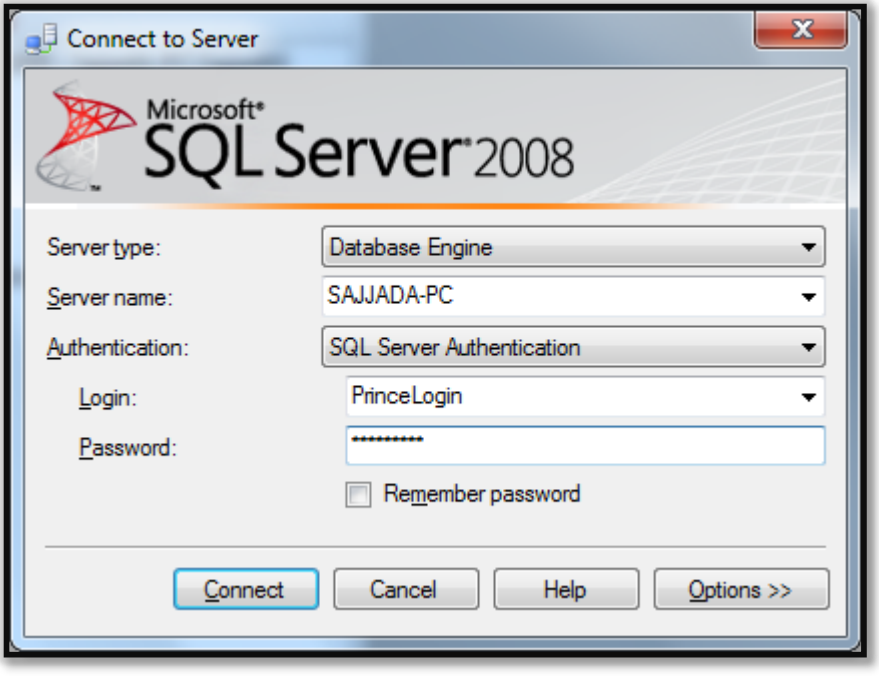